# AFO 131 – Input from file

### 131.1 Introduction

After choosing this AFO, the following form will be displayed:

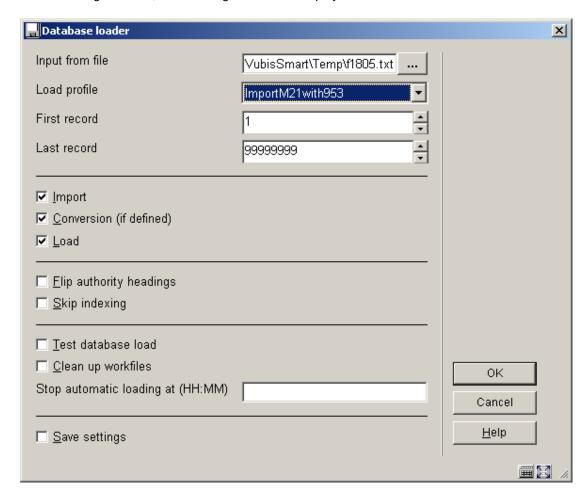

#### Fields on the screen

Input from file: Click the Browse button (...) to select the file you want to process.

#### Note:

When doing this from the Vubis Smart client, bear in mind that the file location must match exactly with the location on the server. The path name you specify here will by checked by Vubis from the server. So place the files on the server and specify the exact path on the server here.

**Load profile**: select the input/output profile that you want to use for loading records from the dropdown list. Be sure to create the input/output profile in AFO 133 that you need for loading, before using the Database loader window.

**First record** and **Last record**: Leave these to their default values (1 and 99999999) to process complete files. You can optionally set them differently to load only part of a file.

Check **Import**, **Conversion** and **Load** to load a title file whereby the data will be automatically converted to the appropriate fields and subsequently indexed.

**Flip authority headings**: check the box when you are loading authority records. Any seereference in the authority database receiving the authority records, that match a loading authority record, will be converted (flipped) into the authority record. Otherwise, the loading authority record will not be loaded due to conflicts with the see-references.

**Skip indexing check box**: check this box if you want to load records without indexing the records as they are loaded. Use this option to save time when you are loading a large number of records (for example, when loading a new database). The loaded records can be indexed in a separate process, after all the records have been loaded.

**Test database load check box**: to turn on the test mode for the Database loader window. The system will do all the actions that you specify in the Database loader window, but will not save the records in the database.

**Clean up workfiles**: check the box to clear the workfile of any records remaining from previous loading (import or input) processes.

After the import process is completed, a report will be displayed:

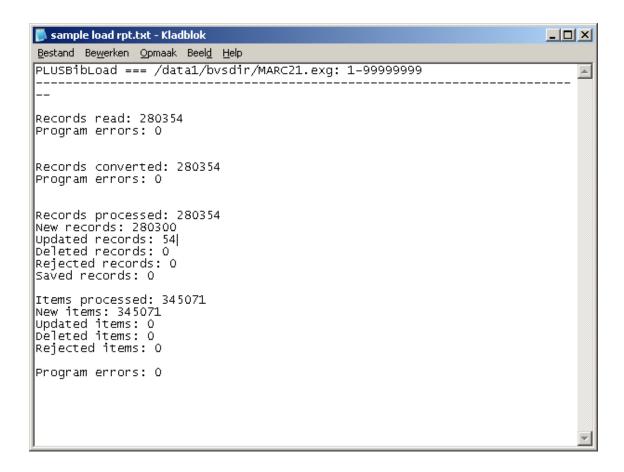

From this you can deduce how many records have been processed, how many of these were new titles and how many of these have been merged with existing titles " ").

# 131.2 Load automatically

The loader will check the filename for an asterisk (\*). If this has been entered instead of a filename, all files in the specified directory will be processed by the import module.

- All files not starting with "\$OK\$" will be processed
- All files that have been processed will get the prefix "\$OK\$"

When an asterisk has been entered the system will keep looking for files in the specified directory until the time specified in the field **Stop automatic loading at (HH:MM)** is reached. Entering nothing means "until the end of the day", entering a time will ensure the process stops at that time.

#### Note:

The load process itself will not be stopped at this time.

### Document control - Change History

| Version | Date    | Change description                | Author |
|---------|---------|-----------------------------------|--------|
| 1.0     | unknown | Creation                          |        |
|         |         | Delivered as part of build 17 set |        |